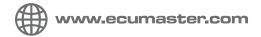

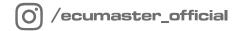

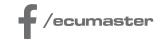

## HOW-TO

## **How-to Configure PMU CAN Stream in ADU**

Document version: 1.0

Firmware: 100.0

Published on: 19 January 2024

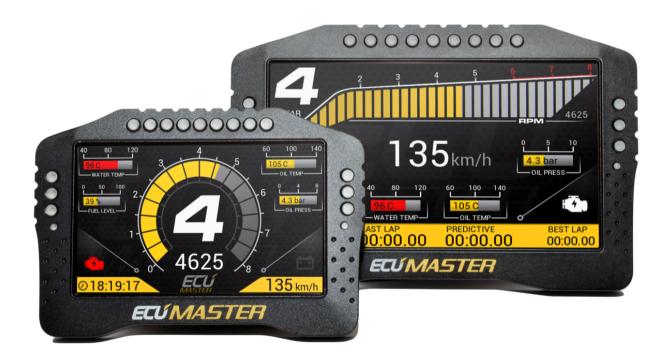

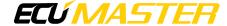

## 1. Description

ADU firmware 100.0 addes the native support of the PMU-24 to the previously supported PMU-16. The ADU supports up to 3 PMUs, each of them being 16 or 24 version.

To add the PMU CAN stream, import one of the .CANX files. There are three files to choose from, each containing the PMU device number and default base address in its name:

- PMU-24\_#1\_ID668.canx
- PMU-24\_#2\_ID678.canx
- PMU-24\_#3\_ID688.canx

Additionally, the names of the CANX files for PMU-16 have changed. These are three files:

- PMU-16\_#1\_ID668.canx
- PMU-16\_#2\_ID670.canx
- PMU-16\_#3\_ID678.canx

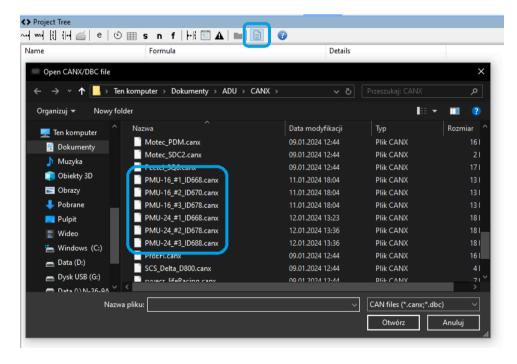

It's important to notice that importing the PMU .CANX file creates only CANbus Message objects in the Project Tree. In the case of PMU-24, for PMU number #1, these are two CANbus Message Objects of the following types:

- PMU1 [1-16]
- PMU1 [17-24]

In the case of PMU-16 for PMU number #1 there is only one CANbus Message Object of type:

• PMU1 [1-16]

The CANbus Inputs are not necessary, because the channels decode automatically. This saves the user resources.

The scheme below shows the default CAN stream locations of the PMUs. Please note, that if using PMU 24 and PMU 16 on the same CANbus, the default CAN stream locations may need to be adjusted to avoid conflict.

| ID             | Default CAN stream locations for PMU-16 | Default CAN stream locations for PMU-24 |  |
|----------------|-----------------------------------------|-----------------------------------------|--|
| 0x668          |                                         |                                         |  |
| 0x669          |                                         |                                         |  |
| 0x66A          |                                         |                                         |  |
| 0x66B          | DMIL 16 #1 at 0v660                     |                                         |  |
| 0x66C          | PMU-16 #1 at 0x668                      |                                         |  |
| 0x66D          |                                         |                                         |  |
| 0x66E          |                                         |                                         |  |
| 0x66F          |                                         | DN411 04 #1 -+ 0                        |  |
| 0x670          |                                         | PMU-24 #1 at 0x668                      |  |
| 0x671          |                                         |                                         |  |
| 0x672          |                                         |                                         |  |
| 0x673          | DMIL16 #0 +0 670                        |                                         |  |
| 0x674          | PMU-16 #2 at 0x670                      |                                         |  |
| 0x675          |                                         |                                         |  |
| 0x676          |                                         |                                         |  |
| 0x677          |                                         |                                         |  |
| 0x678          |                                         |                                         |  |
| 0x679          |                                         |                                         |  |
| 0x67A          |                                         |                                         |  |
| 0x67B          |                                         |                                         |  |
| 0x67C          | PMU-16 #3 at 0x678                      |                                         |  |
| 0x67D          |                                         |                                         |  |
| 0x67E          |                                         |                                         |  |
| 0x67F          |                                         |                                         |  |
| 0x680          |                                         | PMU-24 #2 at 0x678                      |  |
| 0x681          |                                         |                                         |  |
| 0x682          |                                         |                                         |  |
| 0x683          |                                         |                                         |  |
| 0x684          |                                         |                                         |  |
| 0x685          |                                         |                                         |  |
| 0x686          |                                         |                                         |  |
| 0x687          |                                         |                                         |  |
| 0x688          |                                         |                                         |  |
| 0x689          |                                         |                                         |  |
| 0x68A          |                                         |                                         |  |
| 0x68B          |                                         |                                         |  |
| 0x68C          |                                         |                                         |  |
| 0x68D          |                                         |                                         |  |
| 0x68E          |                                         |                                         |  |
| 0x68F          |                                         |                                         |  |
| 0x690          |                                         | PMU-24 #3 at 0x688                      |  |
| 0x690<br>0x691 |                                         |                                         |  |
|                |                                         | -                                       |  |
| 0x692          |                                         |                                         |  |
| 0x693          |                                         |                                         |  |
| 0x694          |                                         |                                         |  |
| 0x695          |                                         |                                         |  |
| 0x696          |                                         |                                         |  |
| 0x697          |                                         |                                         |  |

To keep track of PMU channel status information, you can open a separate Log panel for each PMU. Below is a list of channels for each of the three built-in PMU devices:

- pmuX.totalCurrent
- pmuX.battery
- pmuX.boardTemperatureL
- pmuX.boardTemperatureR
- pmuX.boardTemperatureMax
- pmuX.status
- pmuX.userError
- pmuX.oY.status states for each of the 24 outputs
- pmuX.oY.active activity flags for each of the 24 outputs
- pmuX.oY.current (\*) current values for each of the 24 outputs
- pmuX.oY.voltage (\*\*) voltage values for each of the 24 outputs
- pmuX.aY.voltage voltages in the range of 0-5V for each of the 16 inputs
  - (\*) For outputs O1-O16, the current value resolution is 0.25A, and for outputs O17-O24, it is 0.1A.
  - (\*\*) For outputs 01-016, the measurement range is 0-16V, and for outputs 017-024, it is 0-20V.

Inputs A9-A16 have the capability to measure voltage in the range of 0-20V, but the information sent on the CAN channels pmuX.aY.voltage is limited to the range of 0-5V. To read the voltage value on these analog inputs across the entire measurement range, you can utilize channels pmuX.oY.voltage. For instance, the voltage value on input A9 is also available on pmuX.o17.voltage. Similarly, the voltage value on input A16 is also available on pmuX.o24.voltage.

## 2. Document history

| Version | Date       | Changes         |
|---------|------------|-----------------|
| 1.0     | 2024.01.19 | Initial release |